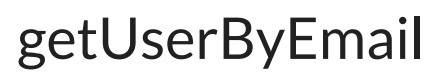

Last Modified on 04/04/2024 6:31 am EDT

**Note:** If an instance has multiple users with the same email, getUserByEmail retrieves only the user who was created first.

# Signature

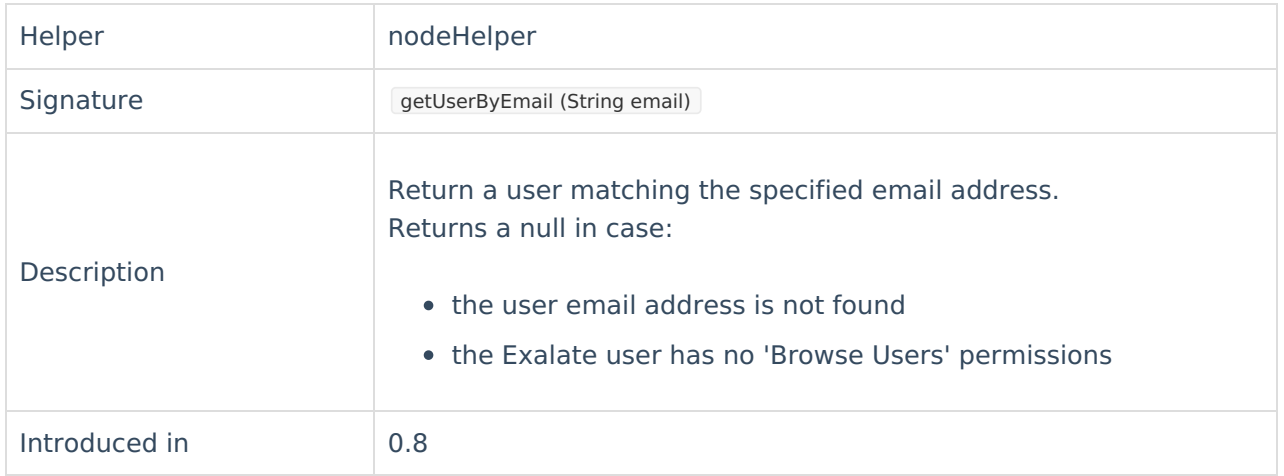

### **Notes**

#### Jira Cloud

**Note**: According to the [Atlassian](https://www.atlassian.com/trust/privacy/gdpr#faq-014add79-126a-4e10-9e79-95b8b976f967) changes in user privacy policy, Jira Cloud users may hide the email address in the Atlassian account settings. This affects user fields synchronization since Exalate uses API to search by email. Therefore, make sure that the email is visible for the Exalate app in the Atlassian account.

#### Azure DevOps

**Note**: For the method to work on Azure DevOps, make sure that the user is part of the team that has access to the Azure DevOps project.

**Note**: The Signature introduced in 0.8 works for Azure DevOps until version 5.4.0.

### For Azure DevOps 5.4.0 and higher

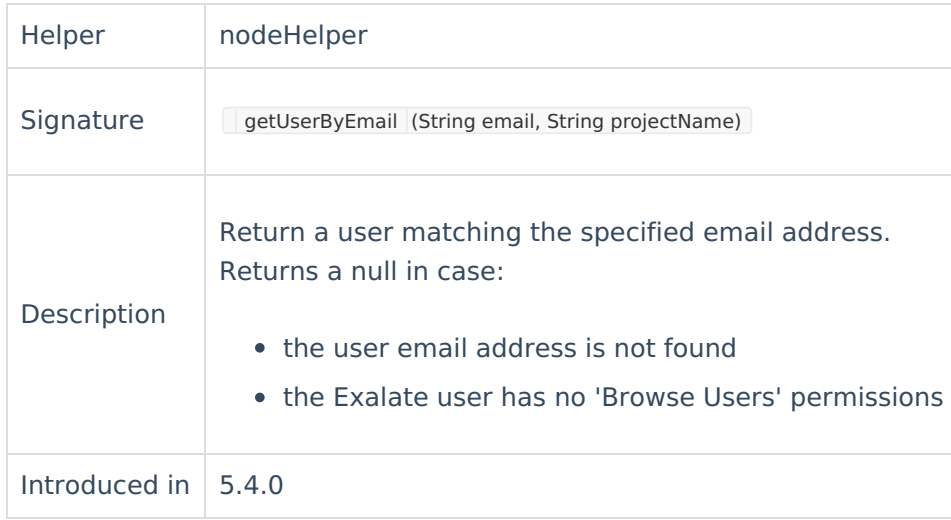

## Example use

//If the user exists set the custom field value to 'Yes', otherwise set the value to 'No' issue.customFields.internal.value = nodeHelper.getUserByEmail(replica.reporter.email) == null ? "No" : "Yes";

# Example use in Azure DevOps 5.4.0

```
//If the user exists set the custom field value to 'Yes', otherwise set the value to 'No'
issue.customFields.internal.value = nodeHelper.getUserByEmail(replica.reporter.email, issue.project.key) == null ? "
Product
No" <sup>Abo</sup>kt الجام العاملية الم
    Release History<sup>2</sup>
    Glossary [2
    Reference \Gamma_1^{\mathcal{P}}Security<sup>[2]</sup>
    Licensing \BoxResources
    Subscribe for a weekly Exalate hack [\overline{S}]
    Academy<sup>[2]</sup>
    Blog [서
    YouTube Channel [8]
    Ebooks [<mark>소</mark>
    Still need help?
    Join our Community 
    Service Desk [ \sqrt{2}Partner [\sum]
```